# **Alienware Graphics Amplifier**

دليل المستخدم

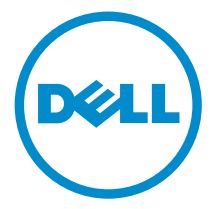

البوذج الرئابي: Z01G<br>النوع الرئابي: Z01G001

### الملاحظات والتنبيهات والتحذيرات

كم**/ ملاحظة:** تشير كلمة "ملاحظة" إلى المعلومات المهمة التي تساعدك على تحقيق أقصى استفادة من الكمبيوتر. ننبيه: تشير كلمة "ننبيه" إما إلى احتمال حدوث تلف بالاجمزة أو فقدان للبيانات، كما تعلمك بكيفية تجنب المشكلة. لمجلس تحذير : تشير كلمة "تحذير" إلى احتمال حدوث ضرر بالممتلكات أو التعرض لإصابة جسدية أو الوفاة.<br>ا

**حقوق الطبع والنشر © لعام 2014 لشركة Dell Inc. جميع ا<b>لحقوق محفوظة.** هذا المنتج محي بموجب حقوق الطبع والنشر وحقوق الملكية الفكرية الْعريكية والدولية . MDell™ رشعار Dell علامتان تجاريتان لشركة Dell Inc. في الولايات المتحدة و/أو نطاقات الاختصاص الاخرى. وكل العلامات والاسماء التجارية الاخرى الواردة هنا قد تكون علامات تجارية نخص الشركات ذات الصلة المالكة لها.

 $10 - 2014$ 

**Rev. A00** 

## جدول المحتويات

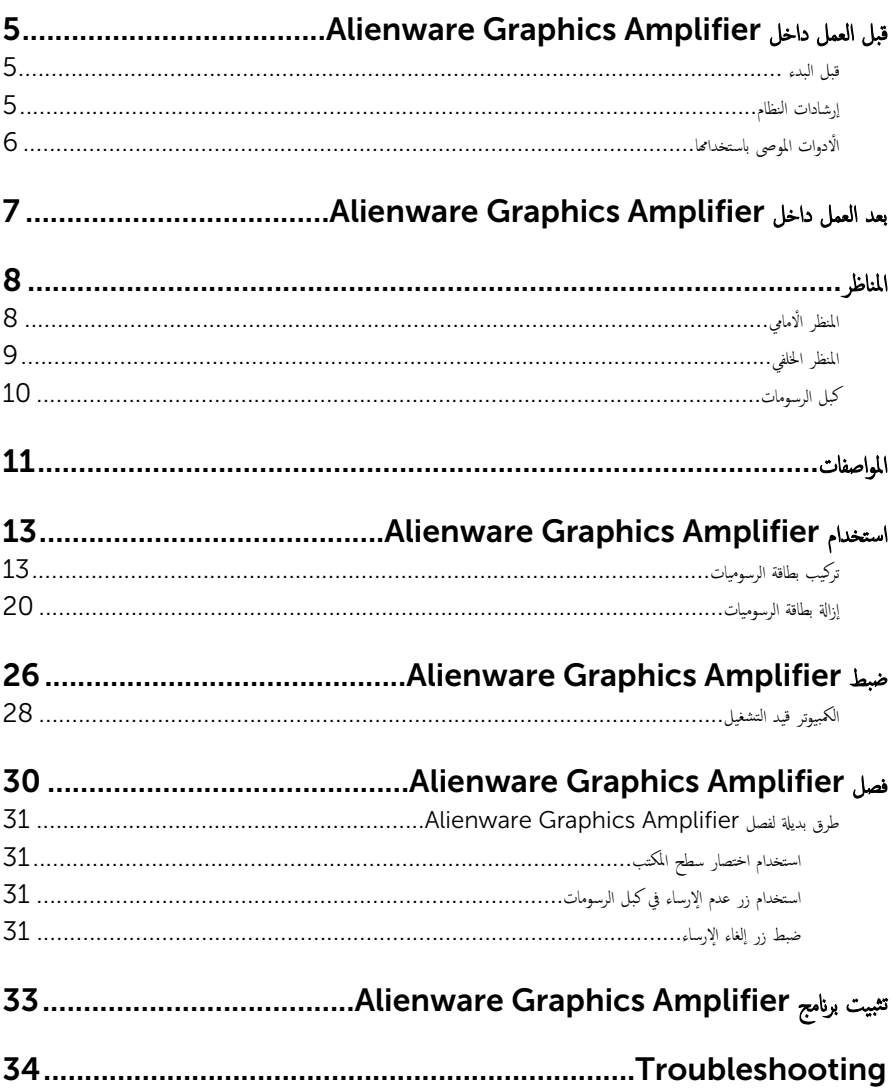

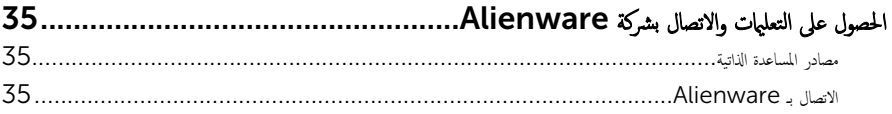

## <span id="page-4-0"></span>قبل العمل داخل Alienware Graphics Amplifier

- </u> تنبيه: لتجنب إتلاف المكونات والبطاقات، تعامل معها من الحواف وتجنب لمس المسامير والملامسات.
- لاحظة: قد تختلف الصور الموجودة في هذا المستند عن الجهاز وذلك حسب التكوين الذي طلبته.

### قبل البدء

- ةجه˴ 1 ߁ ˈفصل Ǫلج̶˅ز كا̙ةو Ǫلأ Ǫلم˕صلة ˈ̴ ̪ن ̪ˆȒˬذ Ǫ̤˕̾˅ر Ǫك̤ ̶ربي Ǫلخ˅˽ة .ؙ̩ ȓ
- 2 افصل كل الكابلات مثل كابلات الهواتف وكابلات الشبكة وما إلى ذلك من جحماز الكمبيوتر .
- ${\bf 3}$  افصل كل الاجحمزة والملحقات الطرفية المتصلة، مثل لوحات المفاتيح والماوس والشاشات وما إلى ذلك من جماز الكمبيوتر .

### إرشادات النظام

استعن بتوجيهات السلامة التالية لمساعدتك على حماية جحازك من أي تلف محتمل، وللمساعدة كذلك على ضمان سلامتك الشخصية.

- تحذير : قبل العمل داخل الكمبيوتر، اقرأ معلومات الامان المرفقة التي يتم شحنها مع الجهاز ـ للتعرف على المعلومات الإضافية الخاصة بأفضل ممارسات ألامان، راجع الصفح الرئيسية الخاصة بـ "التوافق التنظيمي" من خلال dell.com/regulatory\_compliance.
- تحذيو: افصل كل مصادر التيار قبل فتح غطاء الجهاز أو اللوحات. بعد الاتتهاء من العمل داخل الجهاز، أعد تركيب كل الاغطية واللوحات والمسامير  $\wedge$ قبل توصيل مصدر التيار.
	- ننبيه: لتجنب إتلاف الجهاز، تأكد من أن سطح العمل مستويًا ونظيفًا. ȓ
	- ˒̰ˋ:̴̾ ̤ˣ ˕̰ ˇǪȔ˒لاف ̭˅تǪلمك̸ Ǫو̤ˋط˅̜˅تǙ˒ ع˅̪ل ع̪ ̶˅ ̪ن ǪفǪلح̸ و̰֗ˇ لم˶ Ǫلم˸˅̪̾ر Ǫلملاو ̪˸˅ت.
	- ننبيه: يُسمح لفني خدمة معتمد بإزالة غطاء الجهاز والوصول إلى أي من المكونات الموجودة داخل الكمبيوتر. راجع تعليهات السلامة للحصول على المعلومات الكاملة حول احتياطات السلامة والعمل داخل الكمبيوتر والحماية من التفريغ الإلكتروستاتيكي.
	- نتبيه: قبل لمس أي شيء داخل الجهاز، قم بتأريض نفسك بواسطة لمس سطح معدني غير مطلي، مثل السطح المعدني الموجود في الجزء الخلفي من الجهاز . أثناء العمل، المس سطح معدني غير مطلي بشكل دوري لتفريغ الكهراء الساكنة والتي قد تتلف المكونات الداخلية للجهاز ـ
- ِيم: عند فصل كبل،اسحب الموصل الحاص به أو لسان السحب، وليس الكبل نفسه. بعض الكبلات تشتمل على موصلات مع ألسنة قفل أو مسامير ¦يهام يجب فكها قبل فصل الكبل. عند فصل الكبلات، حافظ على محاذتها بالتساوي لتجنب ثني أي مسامير موصلات. عند توصيل الكبلات، تأكد من أن المنافذ والموصلات تم توجيهها ومحاذاتها بشكل صحيح.

<span id="page-5-0"></span>

### الادوات الموصى باستخدامها

قد تحتاج الإجراءات الواردة في هذا المستند إلى وجود الْادوات التالية.

• مفك فيليبس

## <span id="page-6-0"></span>وبد العمل داخل Alienware Graphics Amplifier

#### ِ تنبيه: قد يؤدي ترك المسامير المتناثرة أو المفكوكة داخل الجهاز إلى إلحاق الضرر بالجهاز بشدة.

- 1 أعد تركيب جميع المسامير اللولبية وتأكد من عدم وجود مسامير لولبية مفكوكة بداخل الجهاز. ȓ
- 2 ٪ قم بتوصيل أية أجحزة خارجية أو أجمزة طرفية وكبلات قمت بإزالتها قبل العمل في الجهاز الخاص بك.
- ع أعد وضع أي بطاقات وسائط وأقراص وأي أجزاء أخرى قمت بإزالتها قبل العمل في الجهاز لديك.
	- 4 صل الجهاز وجميع الاجحمزة المتصلة بالمنافذ الكهربية الخاصة بها.
		- 5 ۾ بتشغيل الجهاز.  $^5$

يسرد هذا الفصل الميزات المتاحة في Alienware Graphics Amplifier.

### المنظر اأامامي

<span id="page-7-0"></span>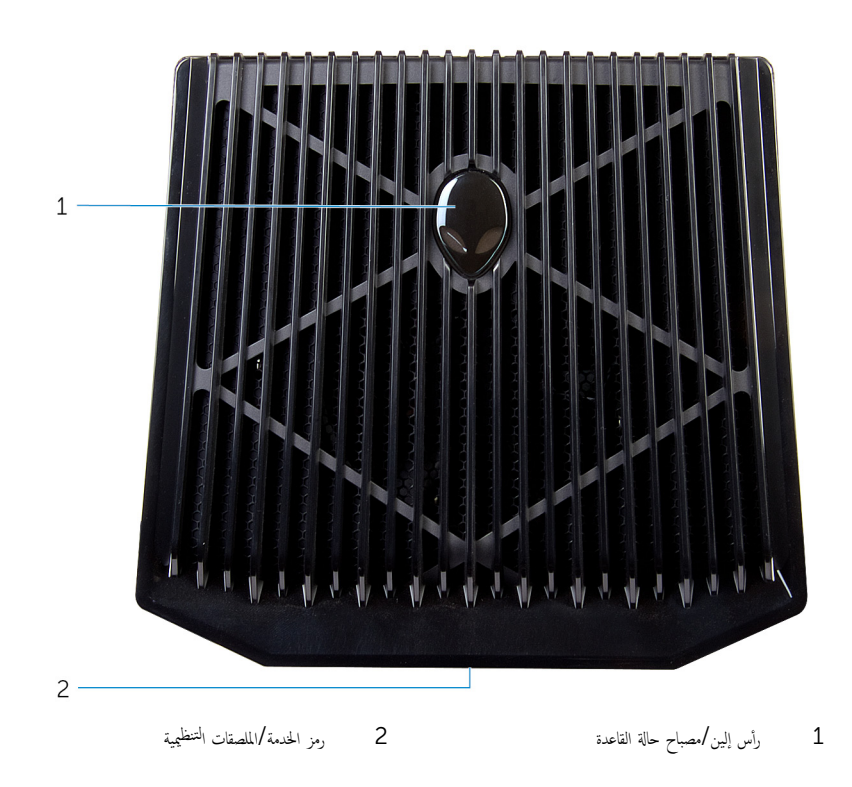

المنظر الخلفي

<span id="page-8-0"></span>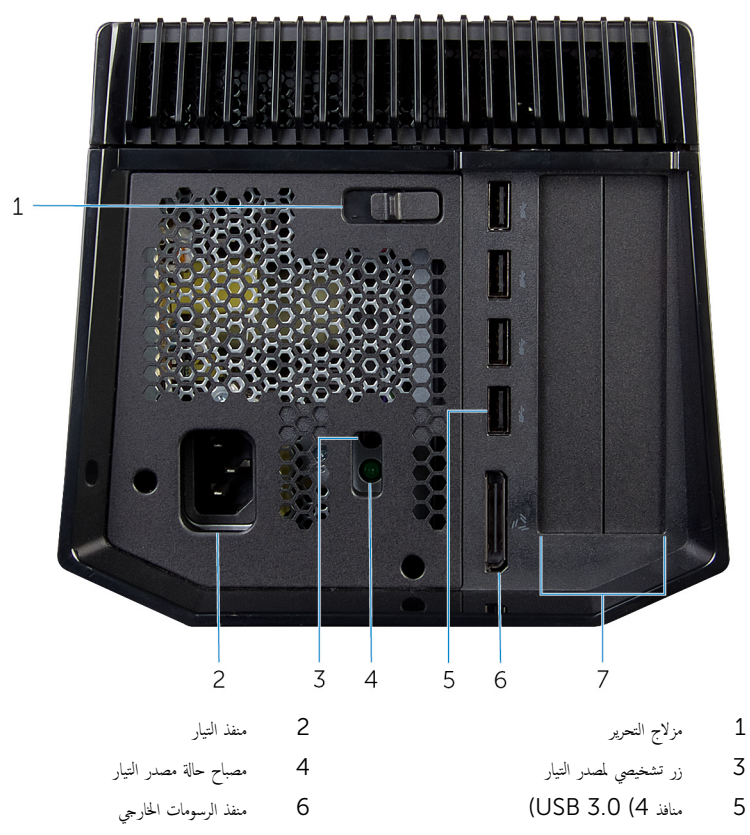

7 فتحة بطاقة الرسومات

كبل الرسومات

<span id="page-9-0"></span>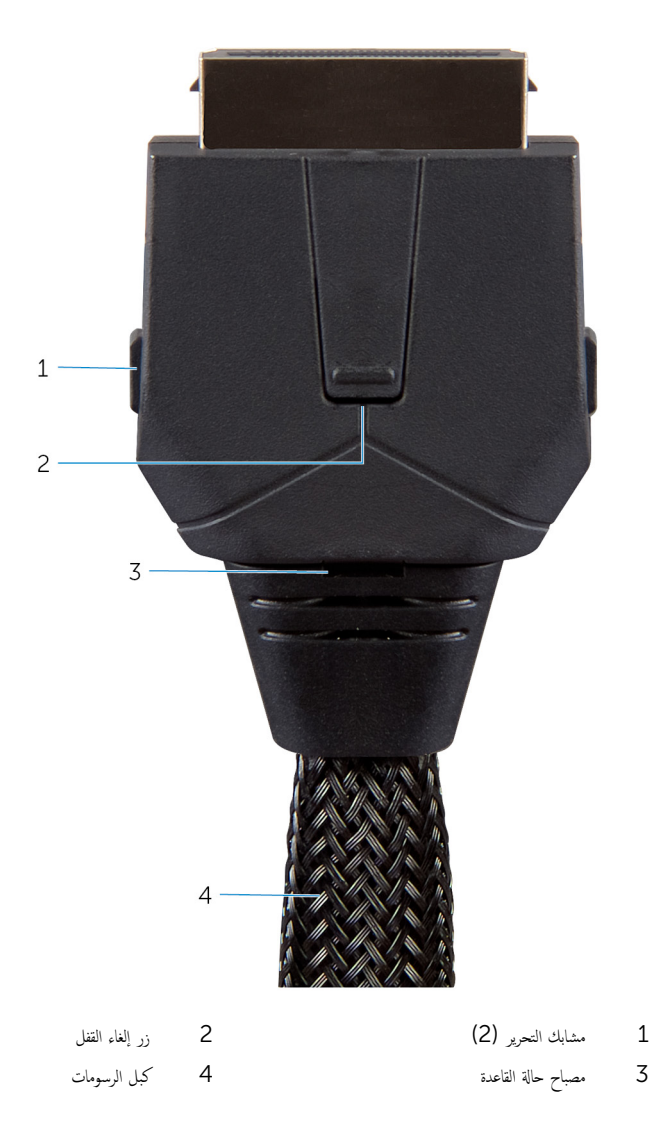

## المواصفات

<span id="page-10-0"></span>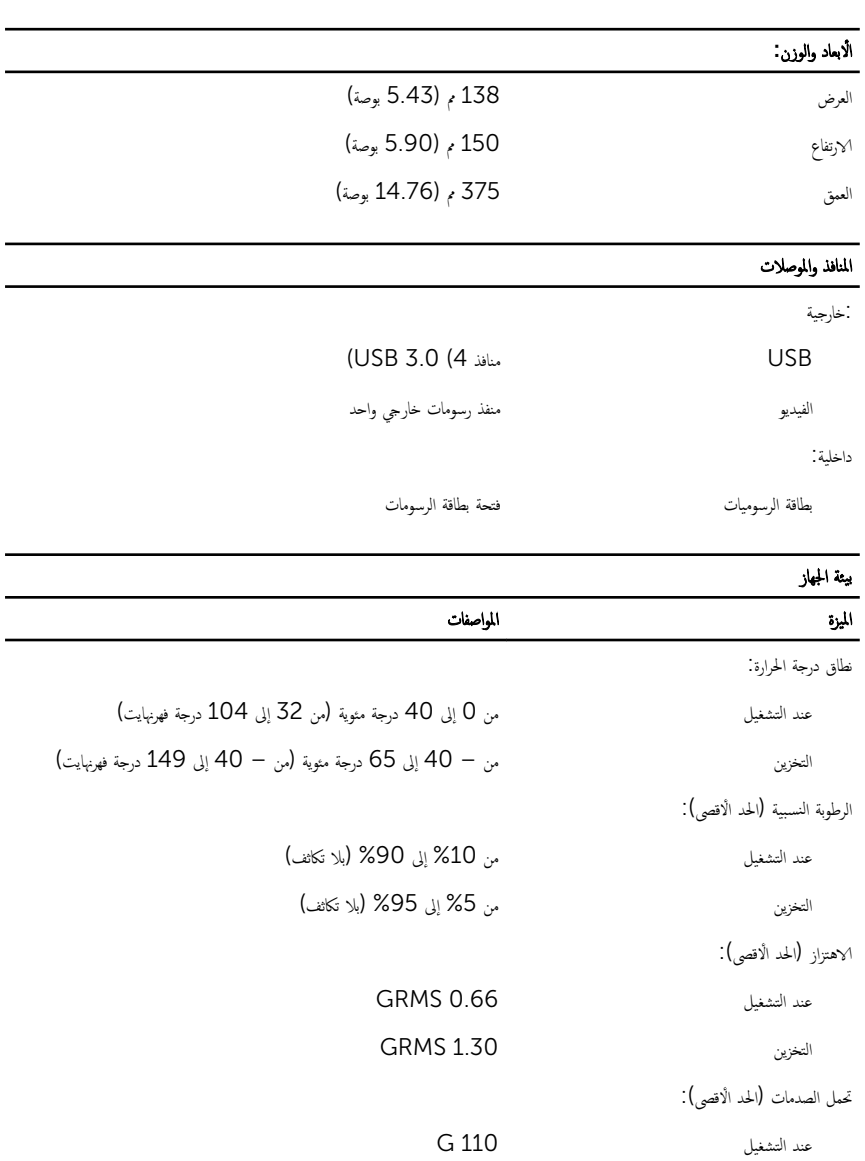

G 160 التخزين التعفزين

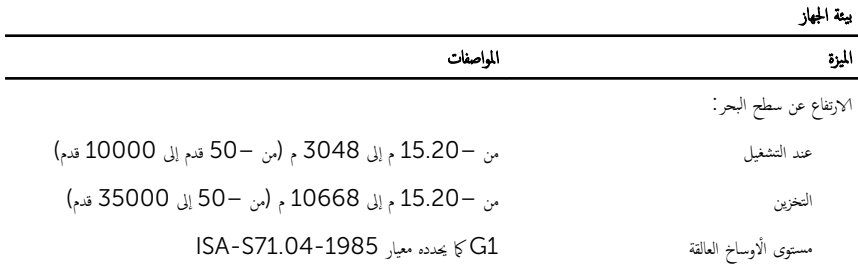

## <span id="page-12-0"></span>استخدام Alienware Graphics Amplifier

يوفر هذا القسم إجراءات حول كيفية تثبيت وإلغاء تثبيت بطاقة الرسومات. Ȕ

دِ خذير: افصل جميع الكبلات قبل العمل داخل الجهاز.

ِ تنبيه: أمسك المكونات بعناية. أمسك بطاقة الرسومات من حوافها.

- تركيب بطاقة الرسوميات
- لا ملاحظة: يتم بيع بطاقة الرسومات بشكل منفصل.<br>المحمد
	- ق بإزاحة مزلاج التحرير لتحرير الغطاء. $\blacksquare$

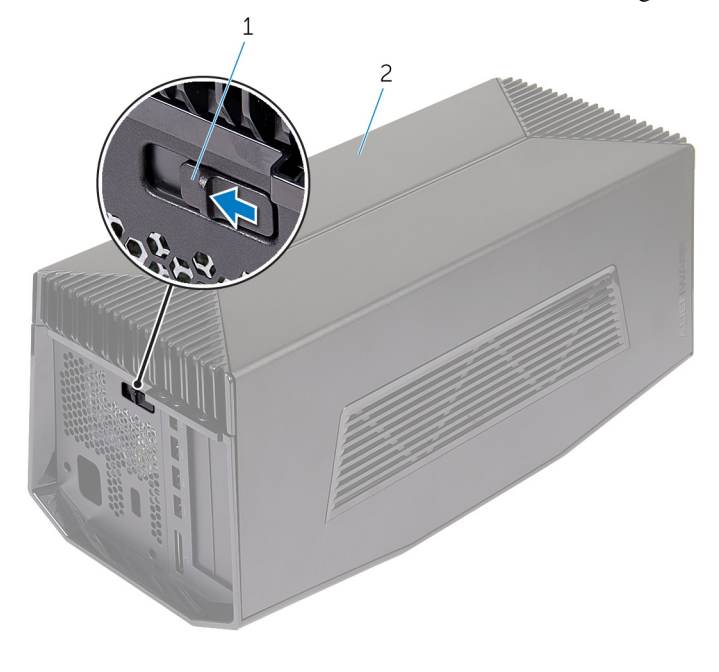

 $1$  مزلاج التحرير 2 الغطاء  $1$ 

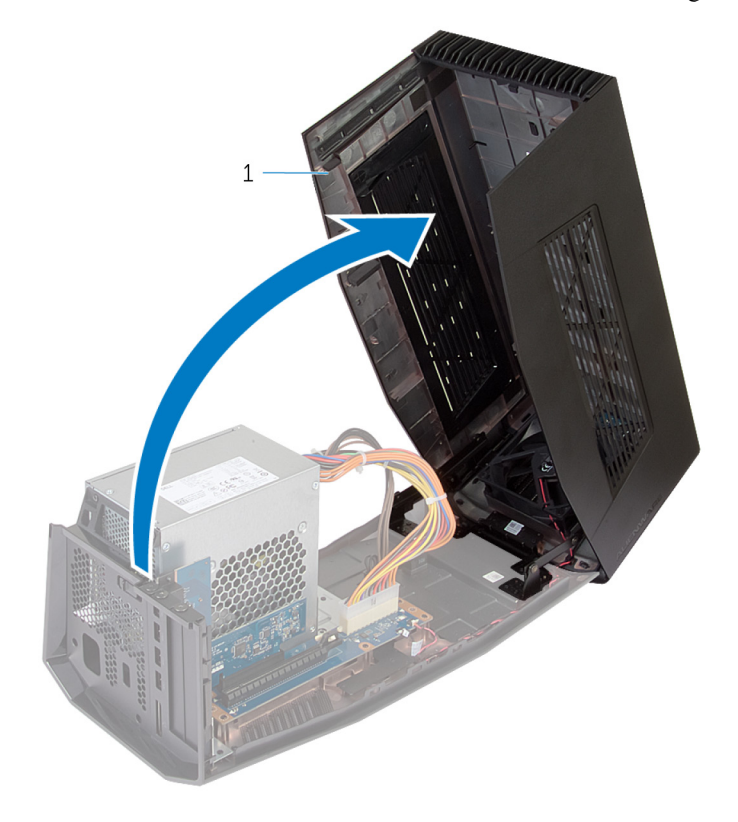

1 الغطاء

ق فك المسامير المثبتة لحشوات بطاقة الرسومات بالهيكل المعدني.

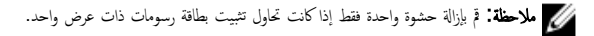

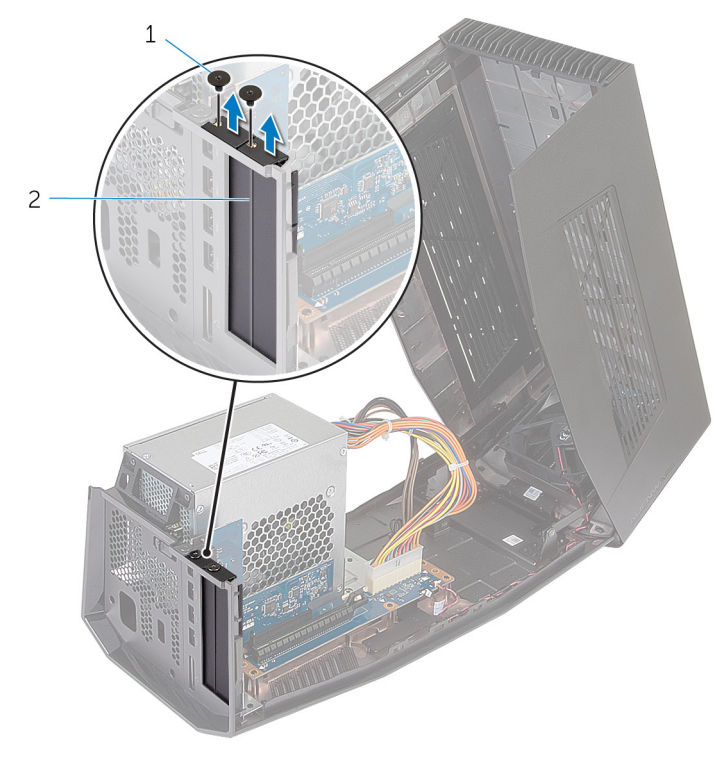

حشوات بطاقة الرسومات (2)  $\overline{c}$ 

1 المسامير (2)

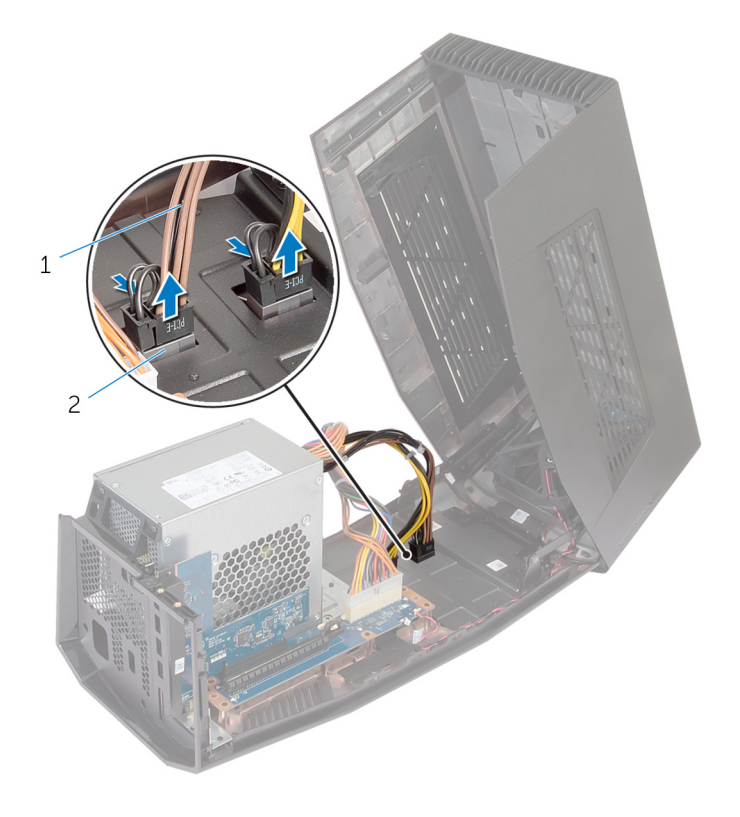

1 ̟ˋلات Ǫ̤˕̾˅ر) 2( 2 Ǫ ف̤ ˕˩˅ت) 2(

فخ بمحازاة الموصل الموجود في بطاقة الرسومات مع الفتحة الموجودة في لوحة النظام واضغط على البطاقة حتى تستقر في مكانها.

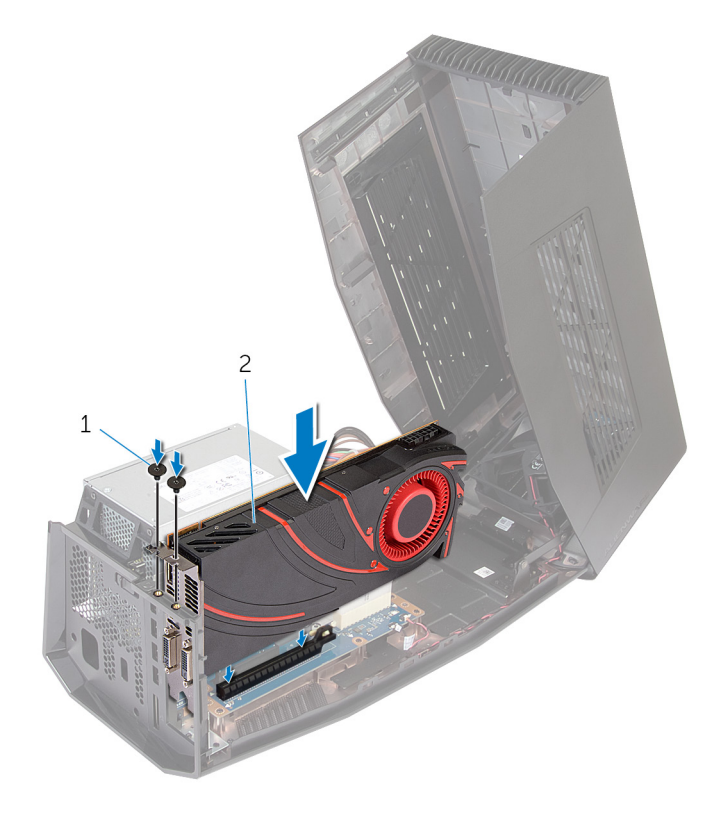

1 المسامير (2) بطاقة الرسومات  $\overline{c}$ 

قا تم بتوصيل كبلات التيار بموصلات كبل التيار الموجود في بطاقة الرسومات.

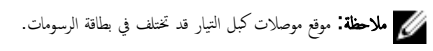

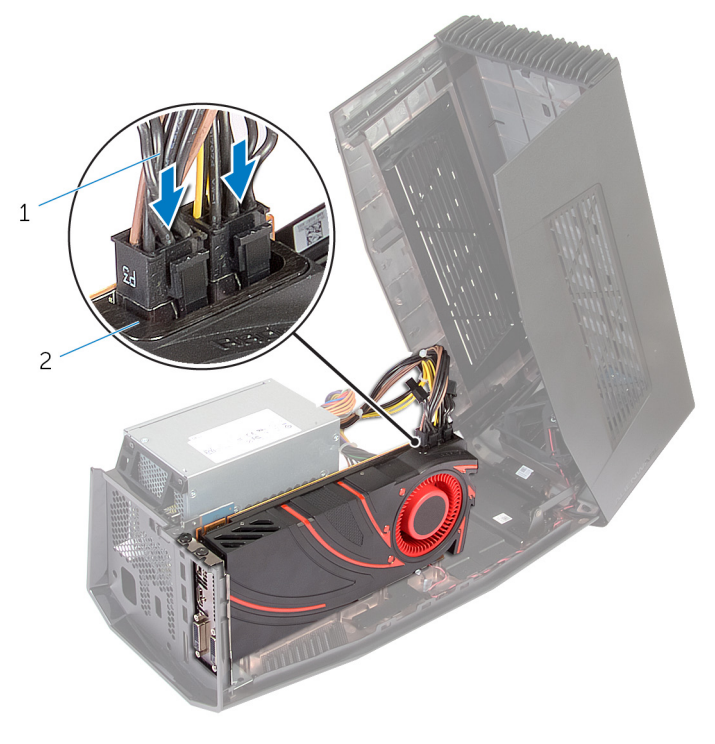

1 ̟ˋلات Ǫ̤˕̾˅ر) 2( 2 ˽لات̸̪ ̟ˋل Ǫ̤˕̾˅ر) 2(

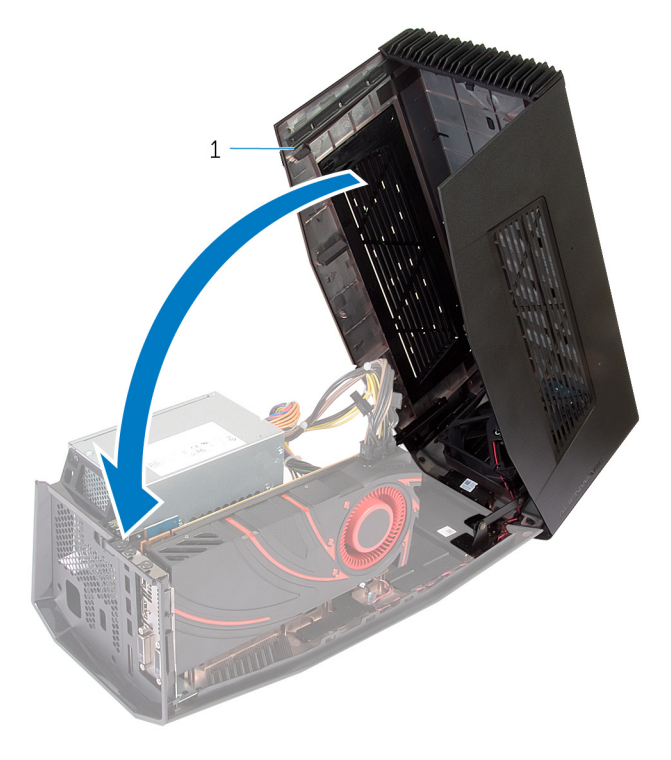

 $\overline{1}$ الغطاء

### إزالة بطاقة الرسوميات

1 ߁ Ȕ ˅ˈǪ˧ةز ̪˴لإج Ǫ̤ ̻ر˕˩ر ̤ ̻ر˕˩ر Ǫ̤̏ط˅Ǥ.

<span id="page-19-0"></span>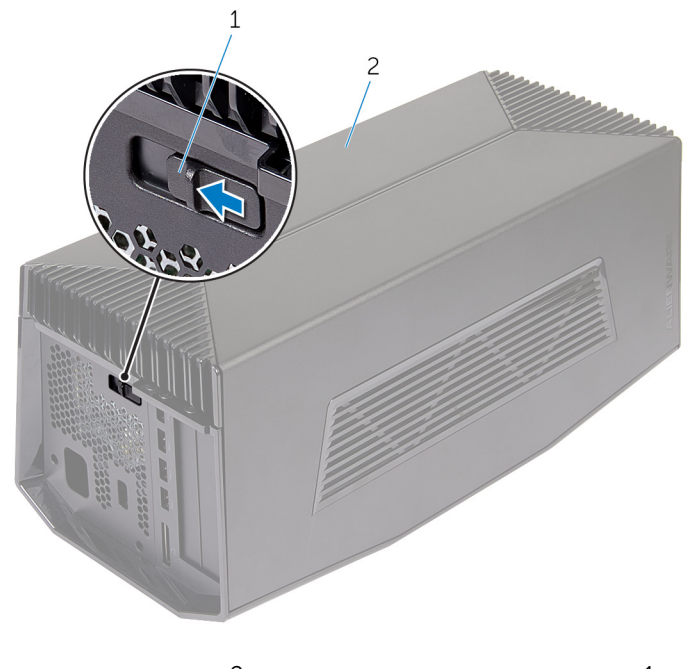

مزلاج التحرير  $1$ 

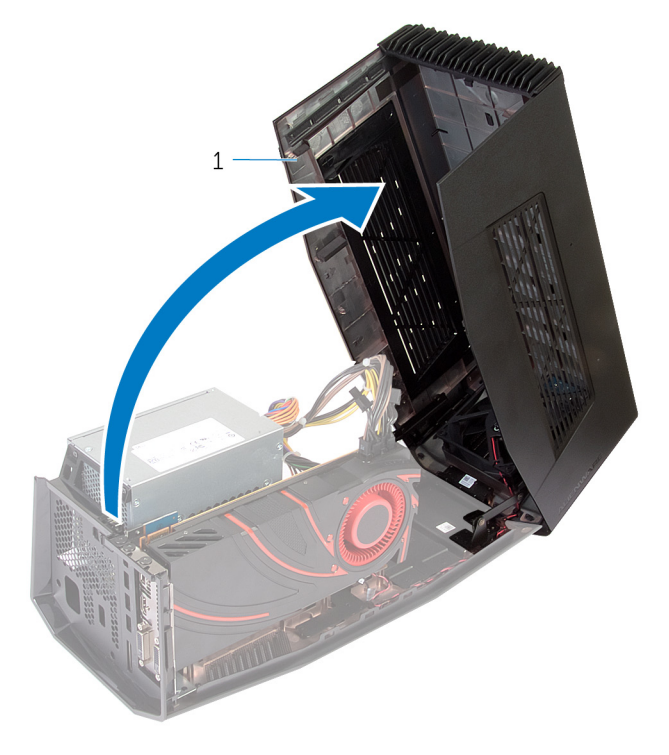

 $\overline{1}$ الغطاء

ضغط على العروات وافصل كبلات التيار من بطاقة الرسومات.  $\bf 3$ 

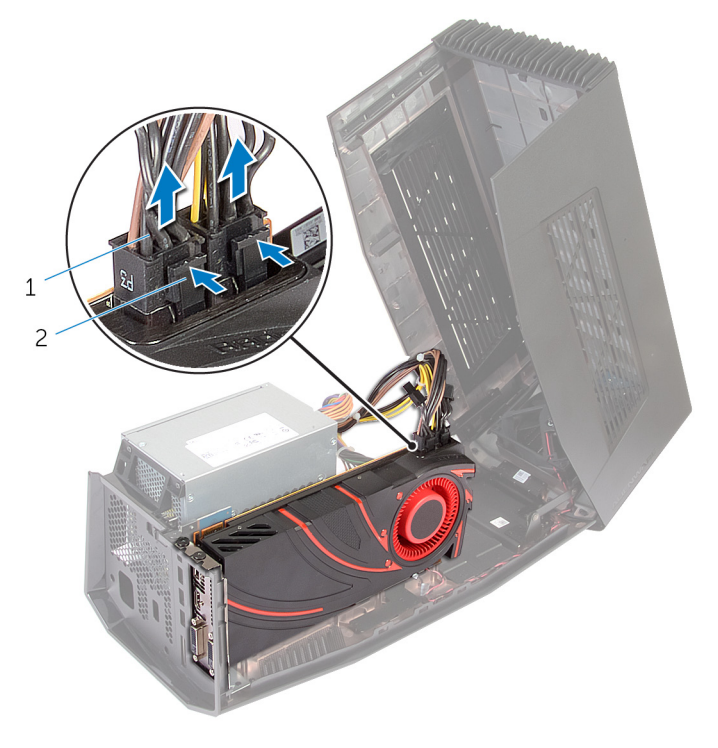

1 ̟ˋلات Ǫ̤˕̾˅ر) 2( 2 وǪتǪ̤عر) 2(

- قم بإزالة المسامير المثبتة لبطاقة الرسومات في الهيكل.
- ضغط على مزلاج التحرير لتحرير بطاقة الرسومات من الفتحة الموجودة في لوحة النظام.

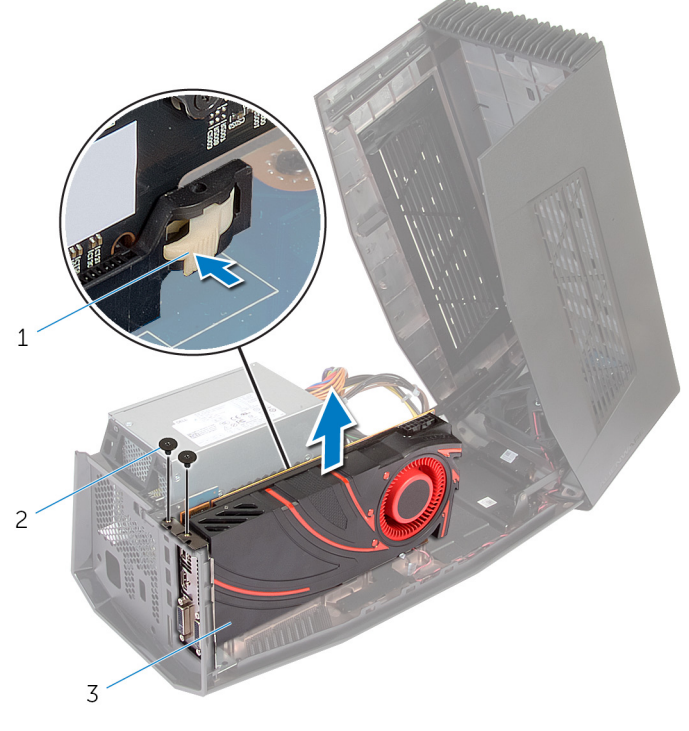

المسامير (2)  $\overline{c}$ 

- 1 مزلاج التحرير 3 بطاقة الرسومات
- $\overline{7}$ قم بإزاحة حشوات بطاقة الرسومات داخل الفتحات الموجودة في بطاقة الرسومات.
	- $\overline{\mathbf{8}}$ أعد وضع المسهارين المثبتين لحشوات بطاقة الرسومات بالهيكل المعدني.

9 ٪ قم بتوصيل كبلات التيار بالفتحات الموجودة في الجهاز.

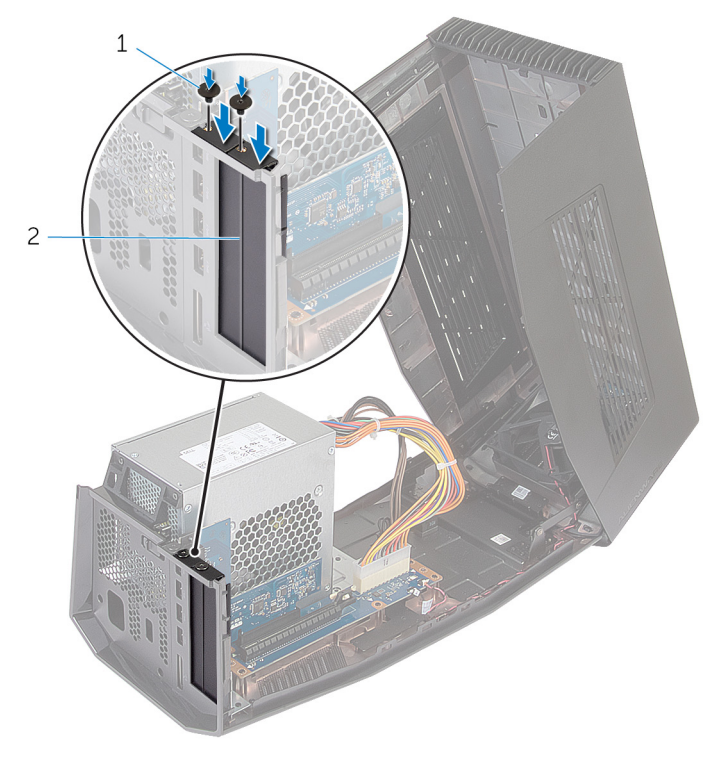

2 حشوات بطاقة الرسومات

1 المسامير (2)

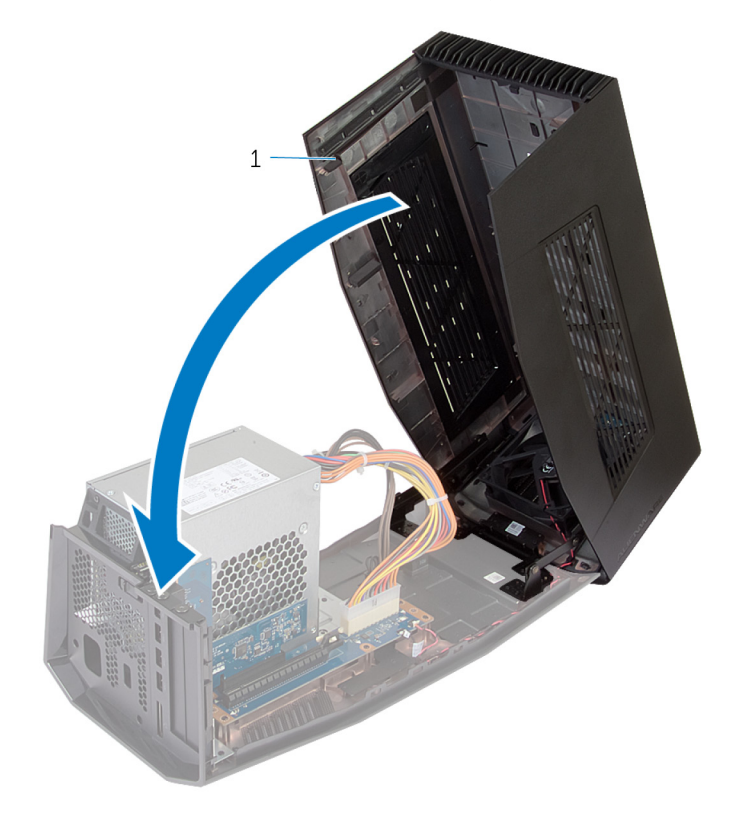

الغطاء

## <span id="page-25-0"></span>فبط Alienware Graphics Amplifier

- 1 ٪ قم بتركيب بطاقة الرسومات. انظر "<u>تركيب بطاقة الرسومات</u>".
- 2 قم بتوصيل كبل التيار بمنفذ التيار الموجود في Alienware graphics amplifier.

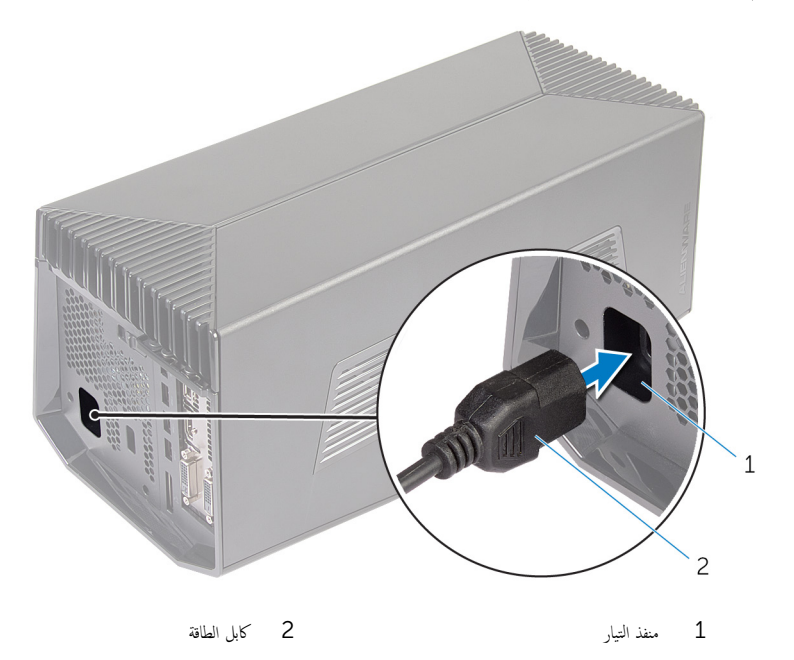

 3 ̪لا˧ظة: ̸̻صى Ȕ˅ˈ̻ق˅ف ˒ ̏ش ̾ل Ǫكم̤ ˋ ˒ر̸̾ ˒̸و ˽̾ل ̟ˋل ̪˅ت˷̸Ǫ̤ر ̪ن Amplifier Graphics Alienware ǪȔلى الكمبيوتر ثم إمداد الكمبيوتر من القاعدة مع مضخم الرسومات.

اضغط على مشابك التحرير وقم بتوصيل طرف من كبل الرسومات بمنفذ الرسومات الخارجي الموجود في Alienware graphics .amplifier

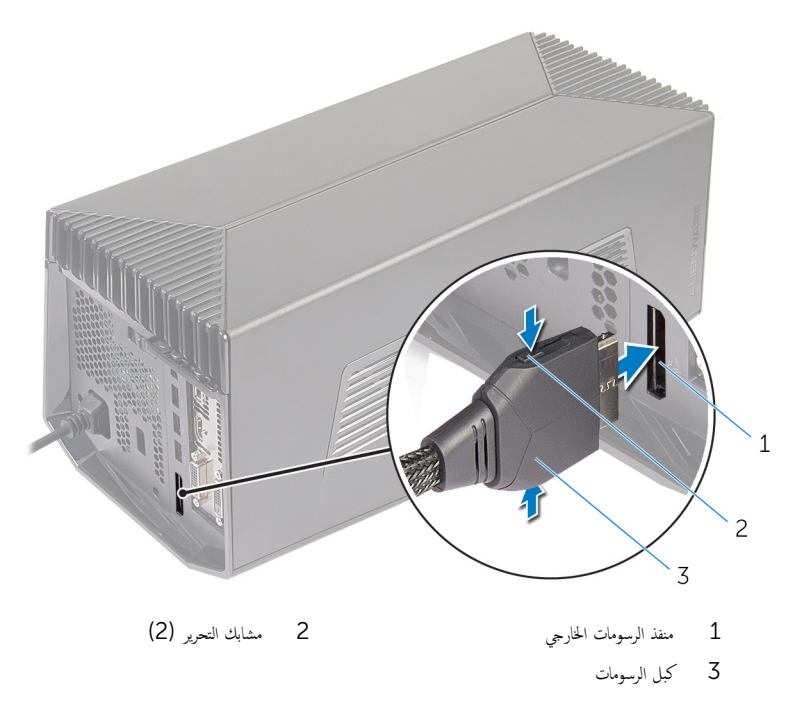

#### 4 ̪لا˧ظة: ǫȓ ̘̜و ˒ ̏ش ̾ل Ǫكم̤ ˋ ˒ر̸̾ ̜ˋل ˒̸˽̾ل ̟ˋل ̪˅ت˷̸Ǫ̤ر .

<span id="page-27-0"></span>ضغط على مشابك التحرير وقم بتوصيل الطرف الآخر من كبل الرسومات بمنفذ الرسومات المخارجي الموجود في الكمبيوتر . للصباح الموجود في كبل الرسومات يضيء موضحا أن Alienware Graphics Amplifier is متصل وجاهز للاستخدام.

لِمُ ملاحظة: إذا تطلب الأمر، فم بتوصيل الشاشة بـ Alienware Graphics Amplifier.

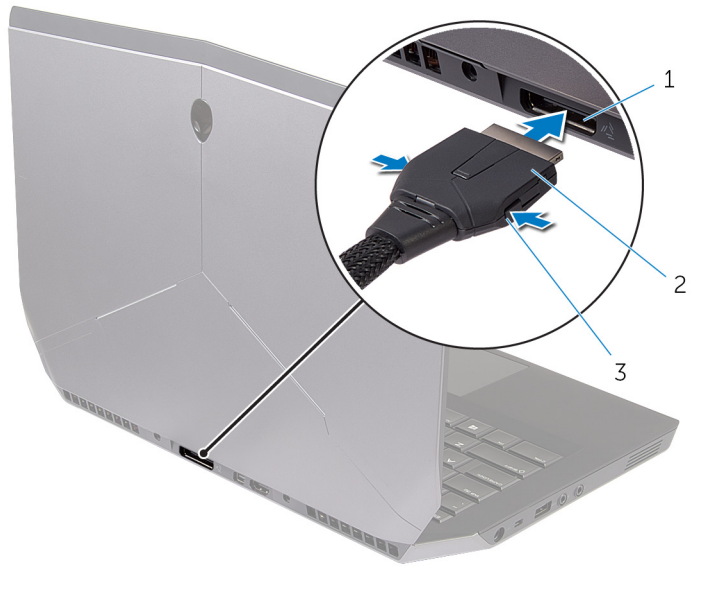

1 ̰̪فذ ̪˅ت˷̸Ǫ̤ر Ǫلخ˅رݭ 2 ̟ˋل ̪˅ت˷̸Ǫ̤ر

ق مشابك التحرير

### الكمبيوتر قيد التشغيل

- 1 Ǫ˧فظ ݟ̾ع Ǫلم̧ف˅ت Ǫ فلم ˧ة˕̸ ǫوȓ ق̧̍ ̶˅ و߁ Ȕ˅ˈ؟˅Ǥ ݟ̾ع Ǫ̤ط˕ ˋ̾ق˅ت Ǫ فلم ˧ة˕̸ .
- 2 ٪ قم يتوصيل كبل الرسومات من Alienware Graphics Amplifier إلى منفذ الرسومات الخارجي الموجود في الكمبيوتر.

ك<mark>م ملاحظة:</mark> بالنسبة لموقع منفذ الرسومات الخارجي، انظر المستندات المرفقة بالكمبيوتر.

شعار AlienHead الموجود في Alienware Graphics Amplifier يضيء ويظهر مربع حوار على شاشة الكمبيوتر يطلب منك إعادة تشغيل الكمبيوتر .

كم ملاحظة: لا يضيء مصباح حالة AlienHead/القاعدة إذا كنت تقوم بتوصيل كبل الرسومات لأول مرة. قم تتمكين مصباح حالة القاعدة باستخدام AlienFX في مركز قيادة Alienware.

**3** انقر فوق **إنهاء** (إنهاء) لإعادة تشغيل الكمبيوتر . ك<mark>ا) ملاحظة:</mark> يضيء المصباح الموجود في كبل الرسومات بعد إعادة تشغيل الكمبيوتر .

## <span id="page-29-0"></span>فصل Alienware Graphics Amplifier

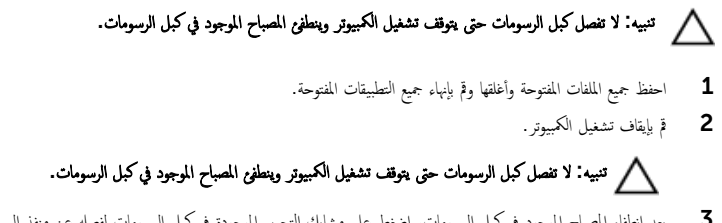

- 3 بعد انطفاء المصباح الموجود في كبل الرسومات، اضغط على مشابك التحرير الموجودة في كبل الرسومات هذه الرسومات المخارجي الموجود في لكمبيوتر .
	- كم) ملاحظة: أوقف تشغيل الكمبيوتر قبل قيامك بفصل كبل الرسومات.

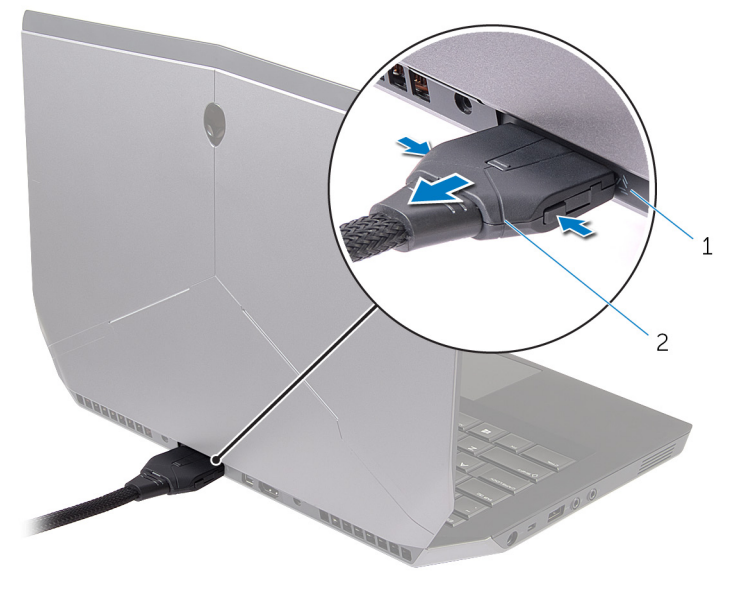

1 ̰̪فذ ̪˅ت˷̸Ǫ̤ر Ǫلخ˅رݭ 2 ̟ˋل ̪˅ت˷̸Ǫ̤ر

### <span id="page-30-0"></span>Alienware Graphics Amplifier طرق بديلة لفصل

ِ تنبيه: لا تفصل كبل الرسومات حتى يتوقف تشغيل الكمبيوتر وينطفئ المصباح الموجود في كبل الرسومات.

#### استخدام اختصار سطح المكتب

- 1 Ǫ˧فظ ݟ̾ع Ǫلم̧ف˅ت Ǫ فلم ˧ة˕̸ ǫوȓ ق̧̍ ̶˅ و߁ Ȕ˅ˈ؟˅Ǥ ݟ̾ع Ǫ̤ط˕ ˋ̾ق˅ت Ǫ فلم ˧ة˕̸ .
- 2 اضغط على مفاتيح Fn+F1 الموجودة في لوحة المفاتيح الخاصة بالكمبيوتر.
- 3 يظهر مربع حوار مزود بخيار لإيقاف التشغيل، أو إدعادة تشغيل الكمبيوتر. حدد **إيقاف التشغيل**.

#### ِ تنبيه: لا تفصل كبل الرسومات حتى يتوقف تشغيل الكمبيوتر وينطفئ المصباح الموجود في كبل الرسومات.

4 بعد انطفاء المصباح الموجود في كبل الرسومات، اضغط على مشابك التحرير لفصل كبل الرسومات من الكمبيوتر.

#### استخدام زر عدم الإرساء في كبل الرسومات

- 1 احفظ جميع الملفات المفتوحة وأغلقها وقم بإنهاء جميع التطبيقات المفتوحة.
- 2 Ǫ̏̀ط ̉لى رز ǪṲ̏̏˅Ǥ ǪȔلإ ˷˅Ǥر ߆ ̟ˋل ̪˅ت˷̸Ǫ̤ر . ˈ˅̰̤˸ˋة ̜علم̸ رز ǪṲ̏̏˅Ǥ ǪȔلإ ˷˅Ǥر دˠ̸Ǫلم̸ ߆ ̟ˋل ̪˅تǙ˷̸Ǫ̤ر Ǫ̭ظر "̟ˋل [̪˅ت˷̸Ǫ̤ر](#page-9-0) ".

حُ<mark>ا ملاحظة:</mark> حسب كيفية تهيئة زر إلغاء الإرساء، يبدأ تشغيل الكمبيوتر، أو يتوقف تشغيله، أو يطالبك إما ببدء التشغيل أو بإيقاف التشغيل. لمزيد من المعلومات، انظر "ضبط زر إلغاء الإرساء".

#### ِ تنبيه: لا تفصل كبل الرسومات حتى يتوقف تشغيل الكمبيوتر وينطفئ المصباح الموجود في كبل الرسومات.

3 ٪ بعد انطفاء المصباح الموجود في كبل الرسومات، اضغط على مشابك التحرير لفصل كبل الرسومات من الكمبيوتر.

#### ضبط زر ٳلغاء الإرساء

بتناول هذا القسم الإجراء الخاص بكيفية ضبط سلوك الكمبيوتر عند الضغط على زر إلغاء الإرساء الموجود فى كبل الرسومات.

- 1 ߁ ˈ˕ ̏ش ̾ل AlienAdrenaline. *8.1 Windows*:
- a) في شاشة الما، استعرض Alienware Command Center والقر فوق عنوان Alienware Command Center.
	- b )߆ ̭˅̙ذة ̟˴̪ر ̜̾˅دة Alienware Ǚ Ǫ̭قر ق̸̙ AlienAdrenaline.
		- *7 Windows*
	- Ǫ̭قر ق̸̙ ȓ Ǫˈدǫ → كا̙ة Ǫ̤ Ǫ̪ˋ˟ر → Alienware → ̟˴̪ر Ǫ ق̤ ̾˅دة → AlienAdrenaline.
		- 2 في نافذة AlienAdrenaline، انتم فوق Graphics Amplifier ضور إلغام القاعدة.

كمِ ملاحظة: احفظ جميع الملفات المفتوحة وقم بغلقها وقم بإنهاء جميع التطبيقات المفتوحة قبل الضغط على زر إلغاء القاعدة في كبل الرسومات.

- ستخدم الخيارات التالية لتهيئة سلوك الكمبيوتر عند الضغط على زر إلغاء القاعدة في كبل الرسومات.  $\bf{3}$
- خيلو**ات التوجيه الدائمة** مربع رسالة تظهر تطالبك إما بإيقاف تشغيل الكمبيوتر أو تشغيله.
	- **إعادة التشغيل** يبدأ تشغيل الكمبيوتر.
	- إ**يقاف التشغيل** يتوقف تشغيل الكمبيوتر.

## <span id="page-32-0"></span>تثبيت برنامج Alienware Graphics Amplifier

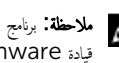

م**لاخظة:** برنامج Alienware Graphics Amplifier مثبت بالفعل على الكمبيوتر. إنه تطبيق مستقل وليس جزءًا من مركز ً ̜̾˅دة .Alienware

ملاخظة: إذا لم يكن برنامج Alienware Graphics Amplifier أو مركز قيادة Alienware متوفزا على الكمبيوتر ، ً فيمكنك تنزيل وتثبيت البرنامج من موقع الويب الخاص بالدعم.

نتنزيل وتثبيت برنامج Alienware Graphics Amplifier، اتبع الإرشادات أدناه:

- اداً تشغبل الكمسوتـ $\mathbf 1$
- 2 **com/support** اذهب إلى dell.com/support
- 3 إذا كانت لديك علامة خدمة الكمبيوتر، فأكتب علامة الخدمة الخاصة بالكمبيوتر وانقر فوق **إرسال.** إذا لم يكن لديك علامة الخدمة الخاصة بالكمبيوتر، فانقر فوق **أكتشاف المنتج** للسياح بالأكتشاف التلقائي لعلامة المخدمة.

**ملاحظة:** في حالة عدم اكتشاف رمز الحدمة تلقائيًا، فحدد المنتج الحاص بك من ضمن فئات المنتجات. ً

- 4 ٪ انقر فوق **برامج التشغيل والتنزيلات**.
- 5 ♦ في القائمة المنسدلة فظام التشغيل حدد نظام التشغيل المثبت على الكمبيوتر لديك.
- € في القائمة المنسدلة **الفثة** ، حدد **التطبيق**. تظهر قائمة التطبيقات المتاحة للتنزيل.
	- 7 ٪ انقر فوق **تنزيل ملف** مقابل **مركز القبادة X.X لدفاتر الملاحظات**.
		- عد اكتمال التنزيل، انتقل إلى المجلد الذي حفظت الملف بداخله.
	- 9 انقر نقرًا مزدوجًا فوق رمز الملف واتبع الإرشادات التي تظهر على الشاشة.

## Troubleshooting

#### لمشكلة الحل المشكلة المشكلة المشكلة المشكلة المشكلة المشكلة المشكلة المشكلة المشكلة المشكلة المشكلة المشكلة ال

<span id="page-33-0"></span>ߺ ̻۫ Ǫ̟˕ش˅ف ˈط˅̜ة ̪˅ت˷̸Ǫ̤ر ߁ ˈ˕ ̻ل̰˴ و˒˜ˋ̾ت ǫȓ˧دث ̭˅̪˟ˈر ˒ ̏ش ̾ل ̤ˋط˅̜ة Ǫ ف̤ ̾د̸̻ Ǫلمر̟ˋة ߆ Amplifier Graphics Alienware. ̻دلم˴ ̪ن المعلومات، انظر المستند المرفق ببطاقة الفيديو التي اشتريتها.

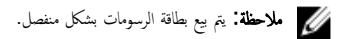

بتم تعطيل منافذ الفيديو والشاشة في الكمبيوتر عند ا ستخدام بطاقة رسومات يكون الناتج صادرًا من Alienware Graphics ثنائية القلب Amplifier فقط. جمازك يعمل كما هو مصم.

## <span id="page-34-0"></span>Alienware الحصول على التعليات والاتصال بشركة

### مصادر المساعدة الذاتية

يمكنك الحصول على المعلومات والتعليمات بشأن منتجات Alienware وخدماتها باستخدام مصادر المساعدة الذاتية عبر الإنترنت:

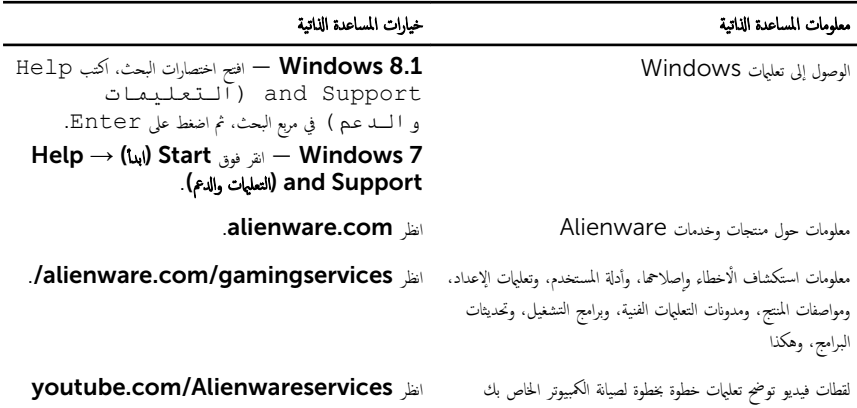

### الاتصال بـ Alienware

للاتصال بشركة Alienware. أو الدعم الفني، أو مشكلات خدمة العملاء، ارجع إلى Alienware.com.

- كم) ملاحظة. وتختلف حالة التوافر وفقًا للدولة والمنتج، وقد لا تتوفر بعض المخدمات في بلدك.
- ملاحظة. إذا لم يكن لديك اتصال نشط بالإنترنت، فيمكنك العثور على معلومات الاتصال على فاتورة الشراء الخاصة بك أو إيصال الشحن أو الفاتورة او کتالوج منتج Dell.
	- علاحظة: إذاكنت في الولايات المتحدة، فاتصل بـ ALIENWARE-800-1 لطلب المساعدة حول كمبيوتر Alienware.